## **單位公告操作**

## **進入校首頁 → 單位入口登入操作**

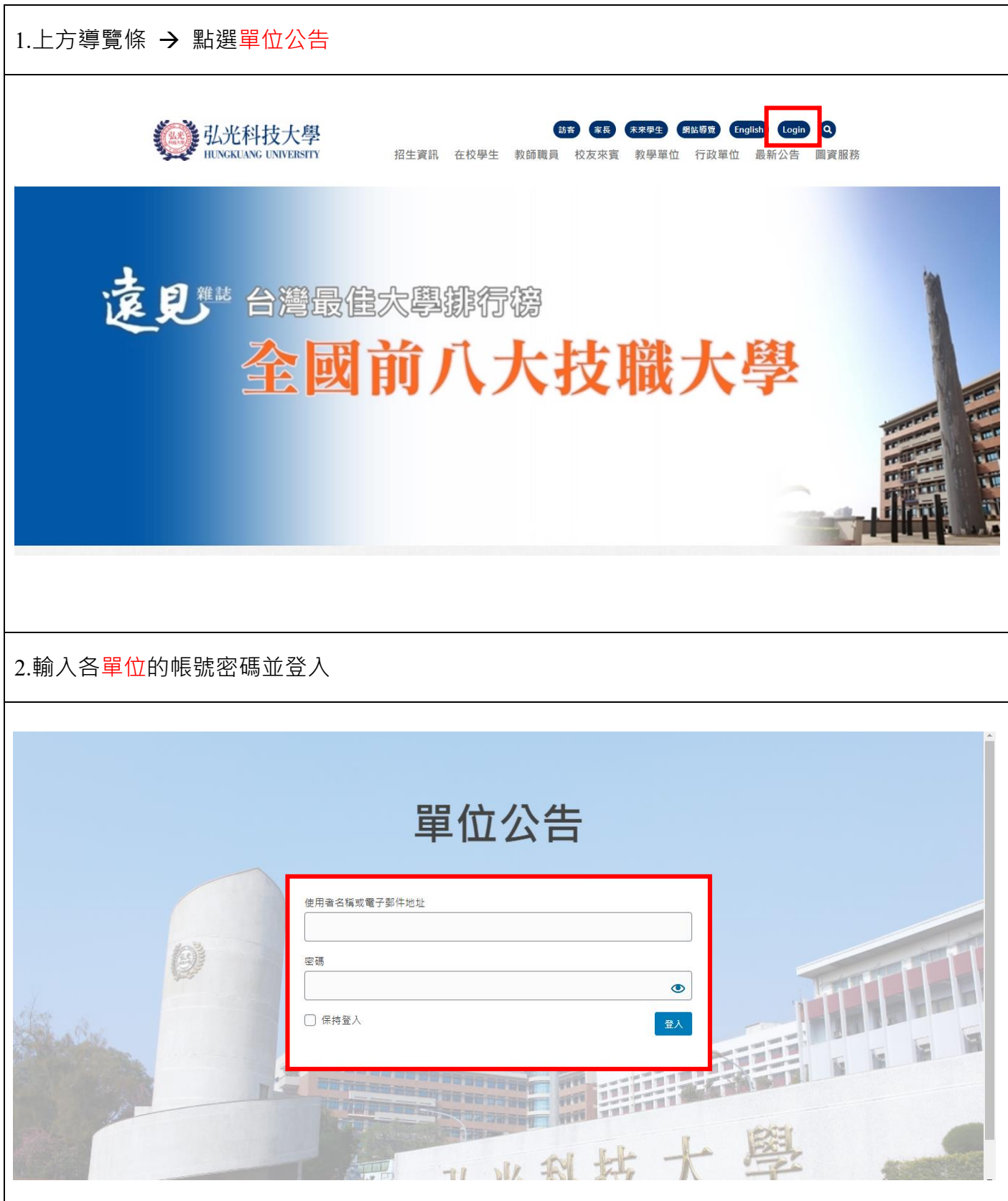

## 新增最新公告 → 發佈文章公告

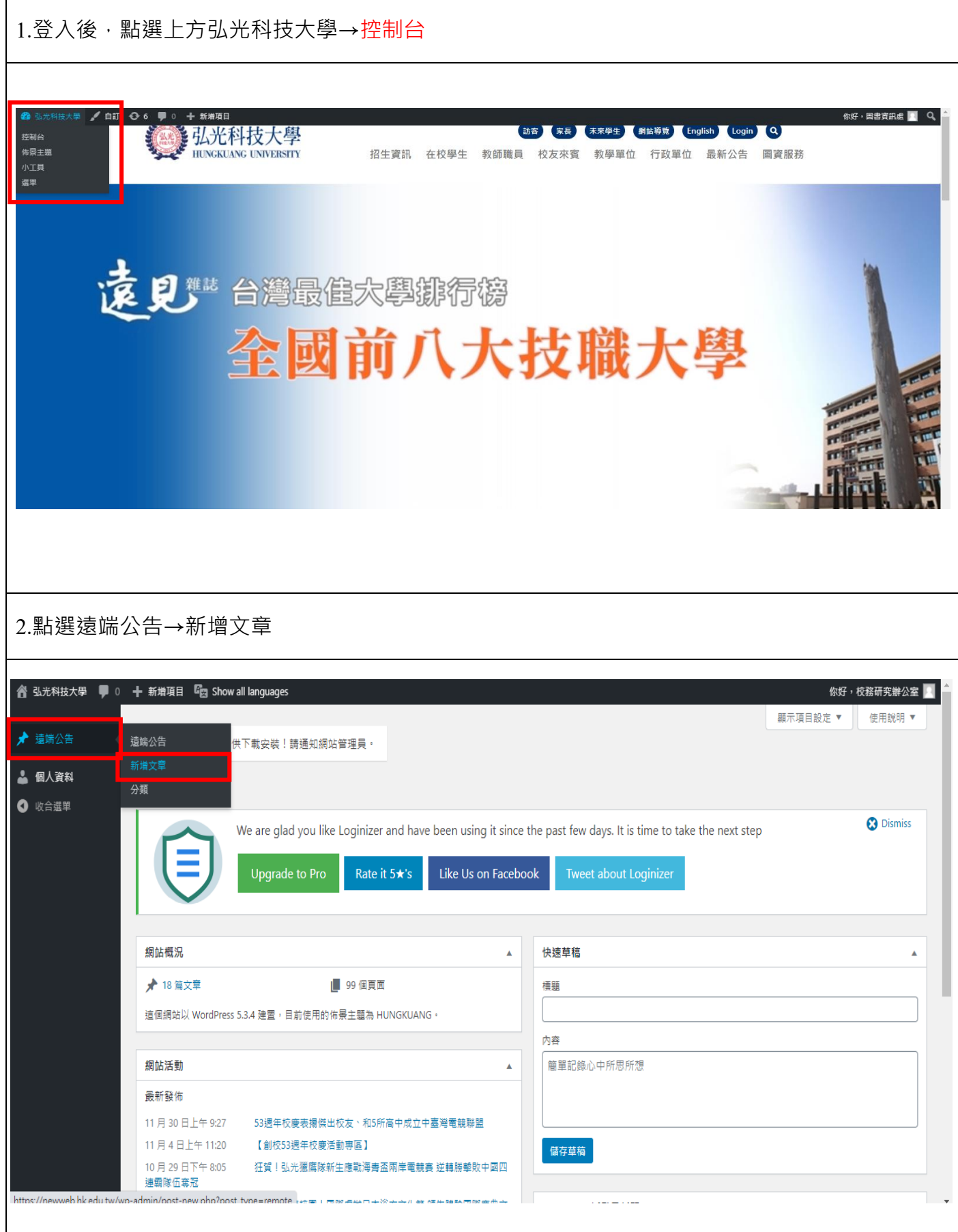

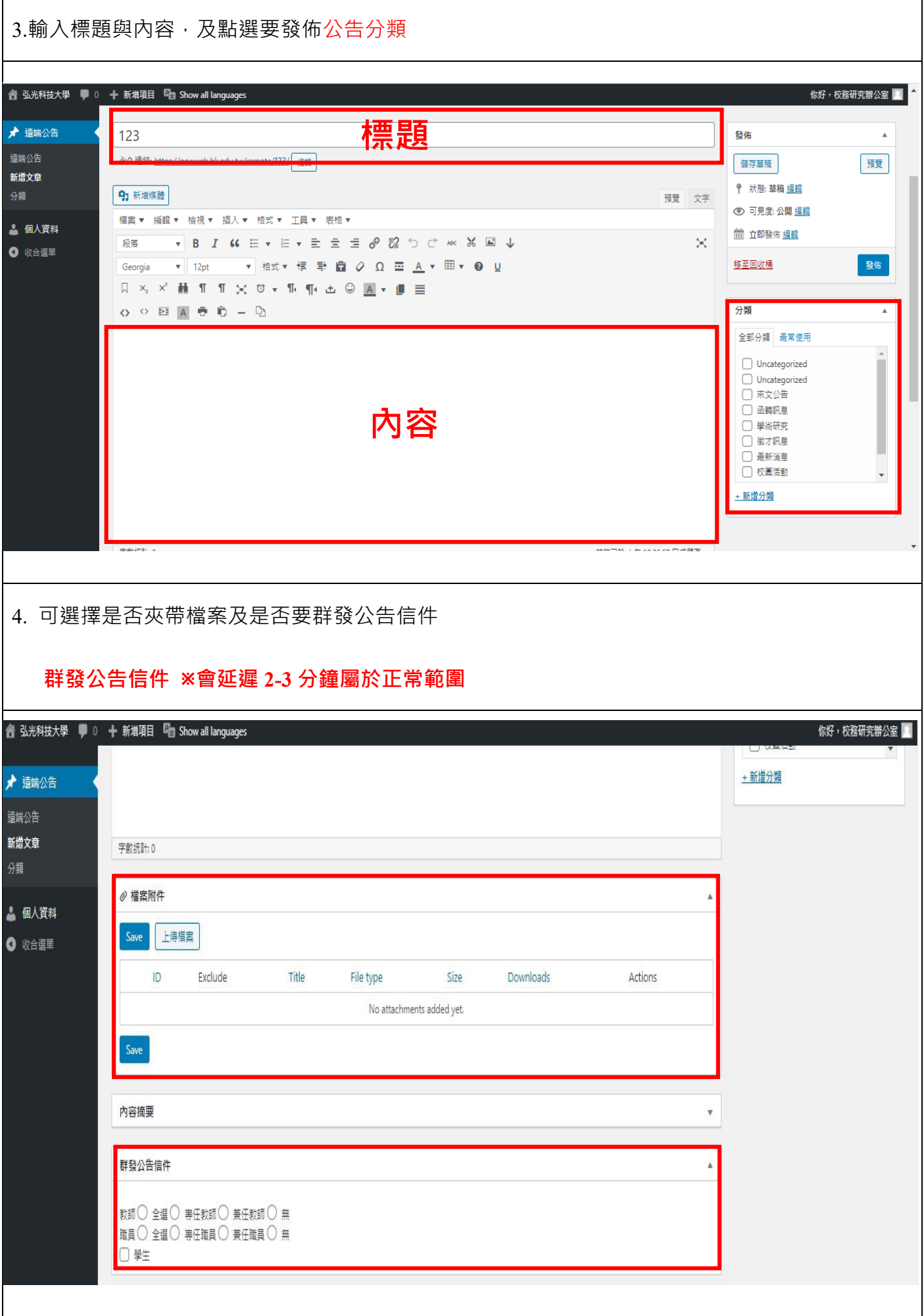

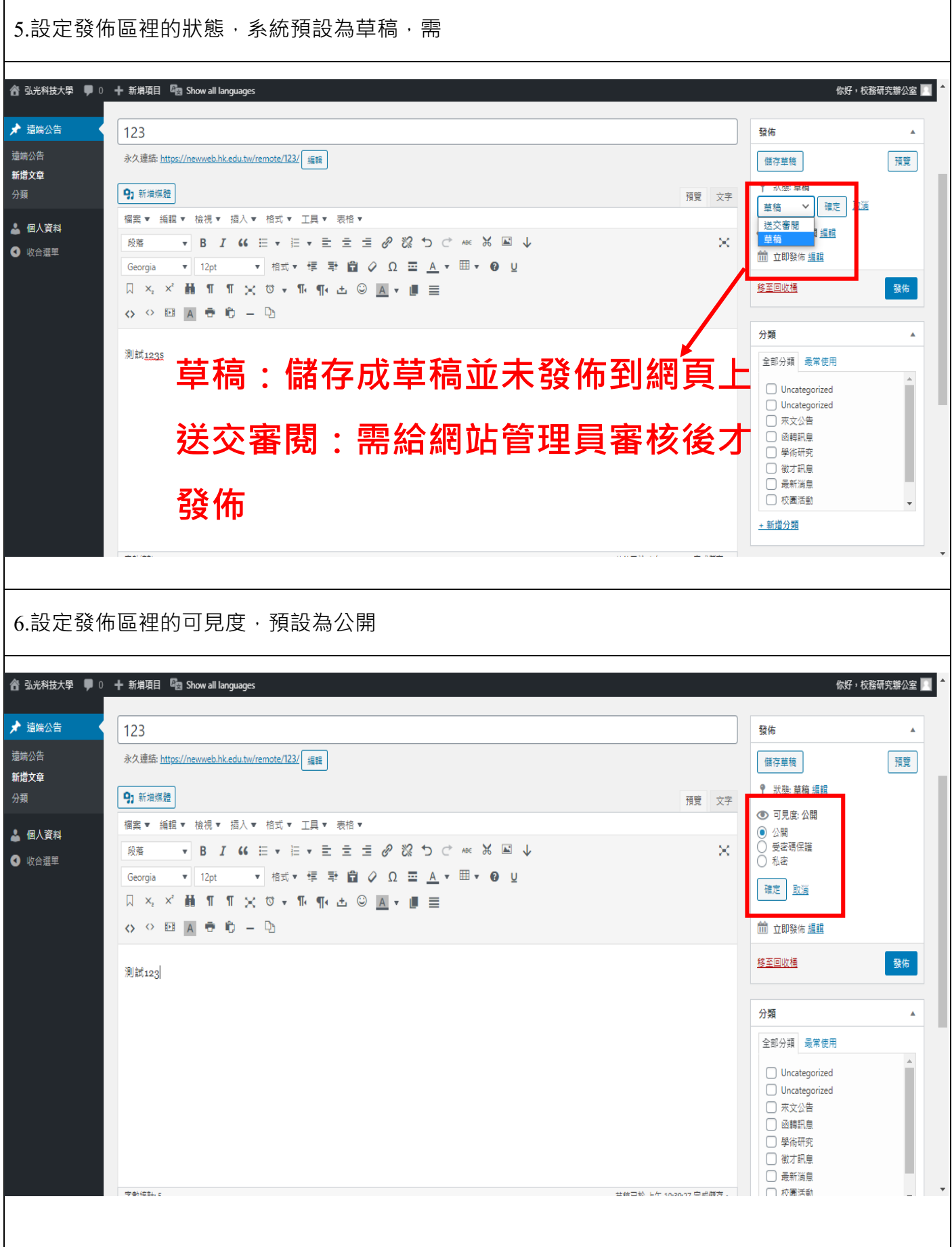

7.設定發佈區裡的立即公佈,可調整發布時間

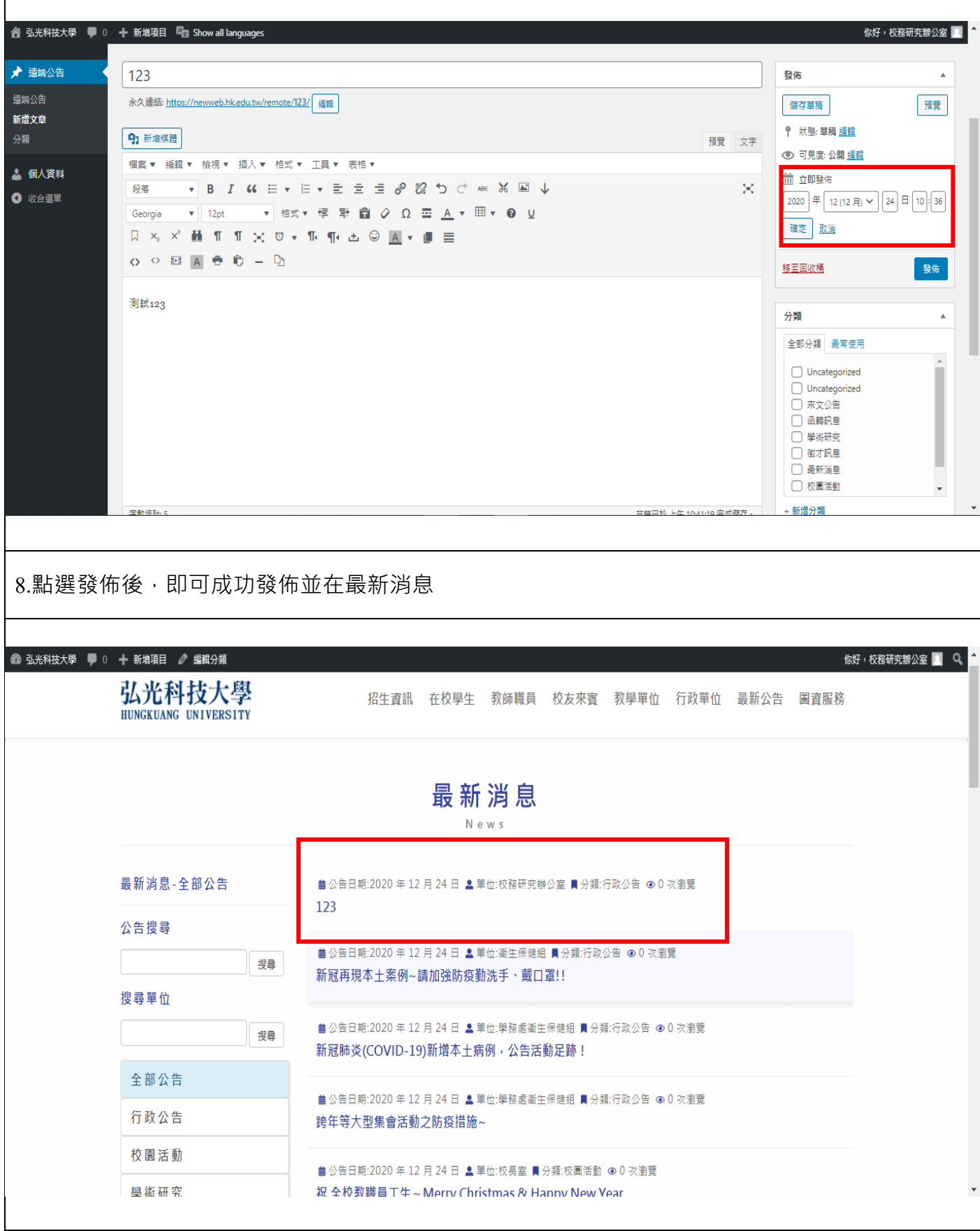

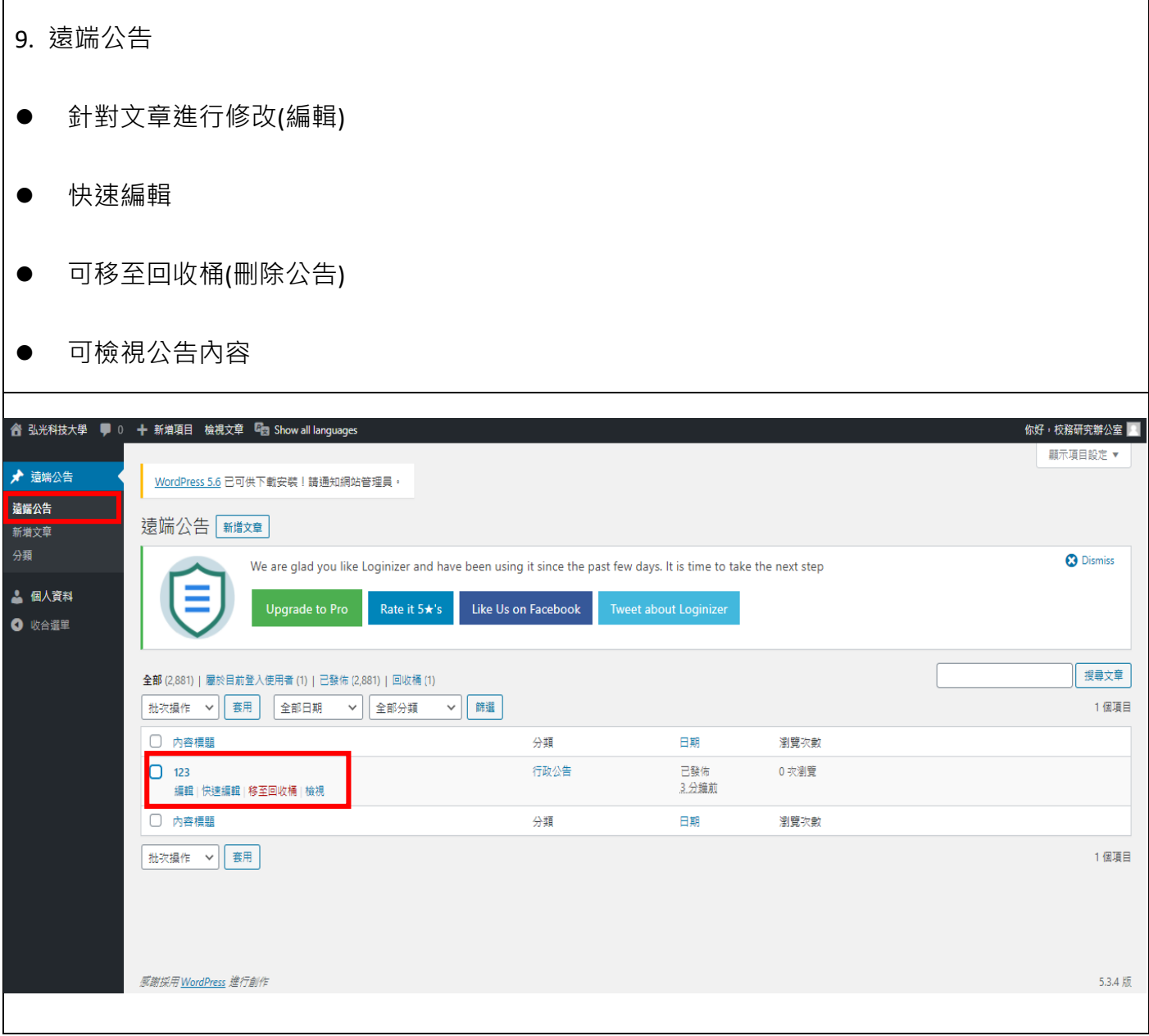

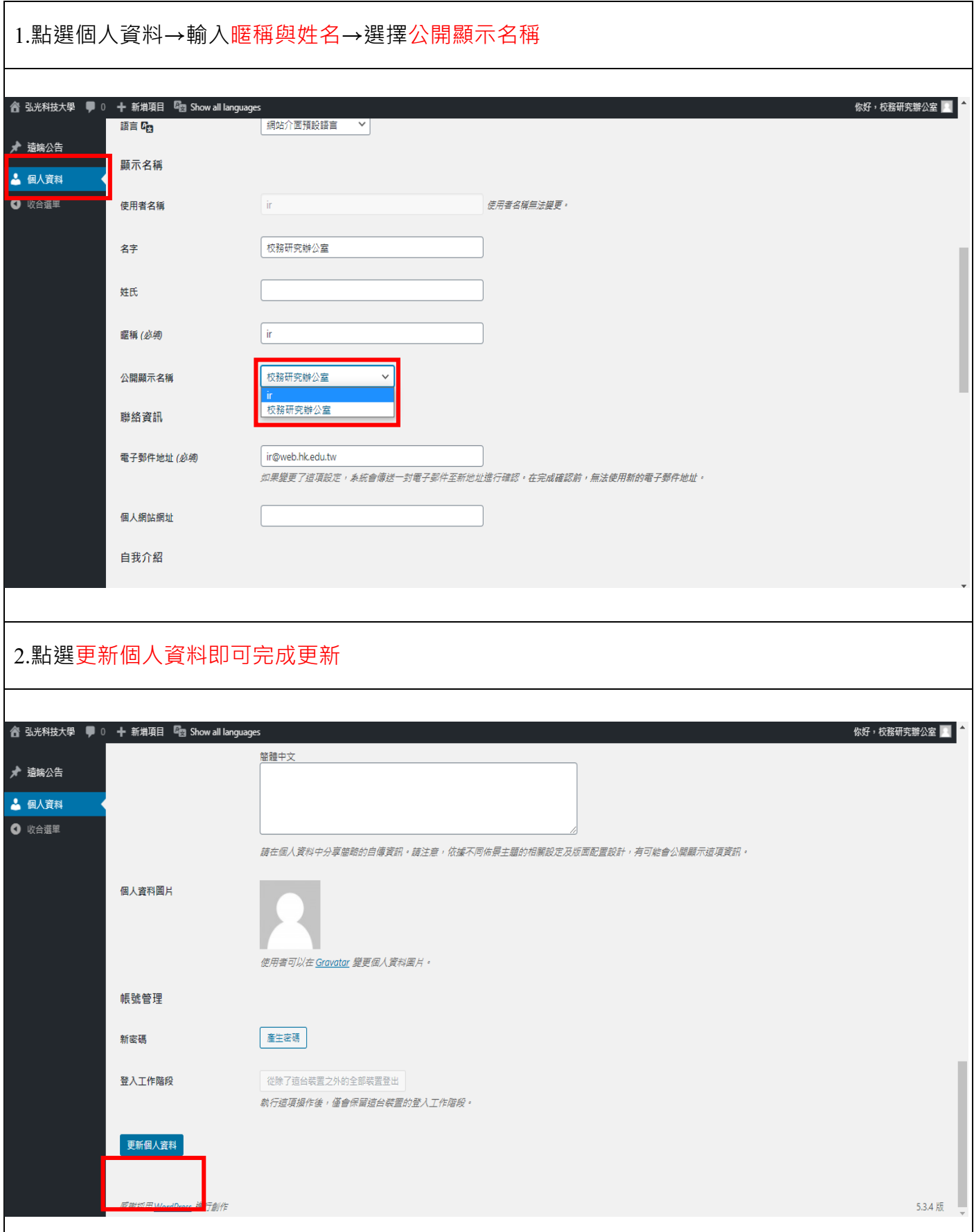